# **About submitted forms comments**

You can add comments to a submitted form that are only visible to members of your organization.

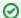

Where do I find it?

You can view form comments by clicking the Comments link at the top of the submitted online form's page.

### On this page:

· Adding a submitted online form comment

The following actions are available for Submitted Online Forms Comments with the specified service and user roles:

| Action | Description                                   | Services | User Roles                                                       |
|--------|-----------------------------------------------|----------|------------------------------------------------------------------|
| View   | Able to view Submitted Online Form Comments.  | Web Site | Online Form Admin<br>Online Form<br>Reviewer<br>Online Form User |
| Add    | Able to add Submitted Online Form Comments.   | Web Site | Online Form Admin<br>Online Form<br>Reviewer<br>Online Form User |
| Edit   | Able to edit a Submitted Online Form Comment. | Web Site | Online Form Admin                                                |

# Adding a submitted online form comment

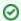

Where do I find it?

You can add a comment to a submitted online form by clicking the Add a Comment button on the submitted online form comments page.

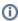

Every user can edit their own comments, but only an Online Form Admin can delete a comment.

# Popular Questions

Topics:

- animals
- forms
- animal
- 1. 0

How do I delete a custom view that I didn't create? The person who created it is no longer with the organization. I am a site admin.

- 0 answers
- Julie Rogers
- Apr 29, 2024
- forms
- datatables
- customview
- 2. 0

votes

## Linking support for an animal to payment

- 0 answers
- Andrea Homan
- Apr 24, 2024
- animals
- 3. 0

votes

# How do I get my listings to automatically feed to Facebook?

• 2 answers

 Jennifer Myers Mar 20, 2024 animals website exports facebook • iframe 4. 0 votes

# How can we embed our available or adopted animal data stored in RescueGroups.org for display on an external website service?

- 4 answers
- Whiskers & Tails Rescue Foundation
- Sept 21, 2023
- Space: Website Service Guide
- website
- exports
- animals
- toolkit
- 5. 0

## votes

### Requests

- 0 answers
- Anita Lowman
- Feb 19, 2024
- requests
- animals
- 6. 0

#### votes

# My Animal List is empty

- 2 answers
- Tammy Mullins
- Feb 06, 2024
- animals
- 7. 0

#### votes

# Add a mixed breed choice for dogs

- 1 answer
- Richard [RG]
- Feb 27, 2014
- requests
- animals
- breeds
- exports
- 8. 0 votes

## Change default location to "no"

- 1 answerAlana Woodbury
- Jan 22, 2024
- animals
- exports
- 9. 0

### votes

## What fields is the Asilomar Advanced Animal Statistics report pulling from

- 0 answers
- Alana Woodbury
- Jan 20, 2024
- animals
- 10. 0

votes

# Is there a way to view relationship from the Animal List page?

- 1 answer
- Michelle Caylor
- Dec 08, 2023
- animals

| Have a question about this topic? |
|-----------------------------------|
|                                   |